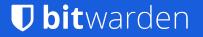

# University of Utah MacAdmins

Bitwarden for Apple Teams and Enterprises

# **Bitwarden Speakers**

### Gary Orenstein, Chief Customer Officer

### Devan Weed, Head of Growth

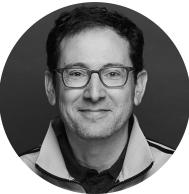

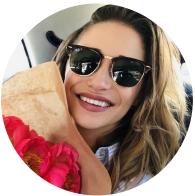

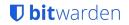

# Today's Agenda

- Password manager basics
- Bitwarden Architecture
- What is the best way to share passwords?
- A few Apple-specific tips
- Extra bonus Bitwarden Send
- Q&A

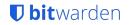

# **Password Management Basics**

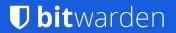

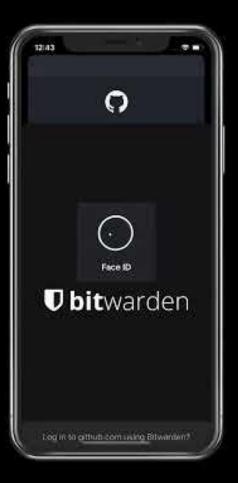

Experts recommend strong and unique passwords for every website you visit

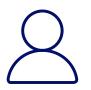

Nearly impossible to do as normal human being

 $\Box$ 

Easy to do with a password manager

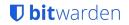

# What makes a strong password?

Long Complex

Random

+ unique!

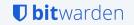

# Password managers make this easy

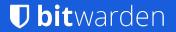

# Key choices in picking your password manager

Do we operate cross-platform?

Do we operate across browsers?

Do we prefer open source solutions?

Do we need the option to self-host?

Do we need to integrate with existing systems?

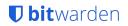

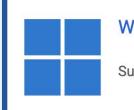

### Windows

Support for Windows 8, 10, and 11

### macOS

Support for MacOS 10.14+ and Safari 14+

Mac App Store

.exe

Linux

Support for most distributions

AppImage

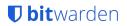

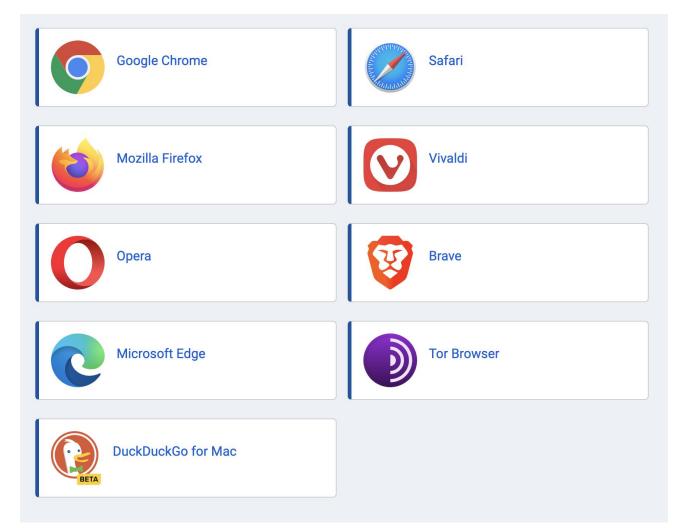

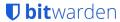

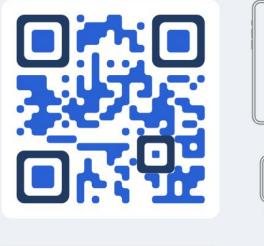

ć

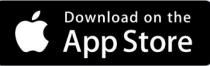

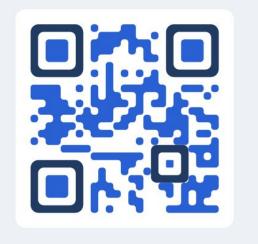

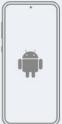

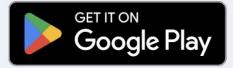

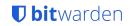

### **Command line**

Use the powerful Bitwarden command-line interface (CLI) to write and execute scripts on your vault.

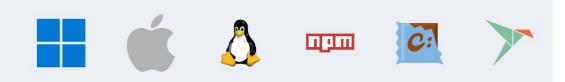

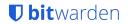

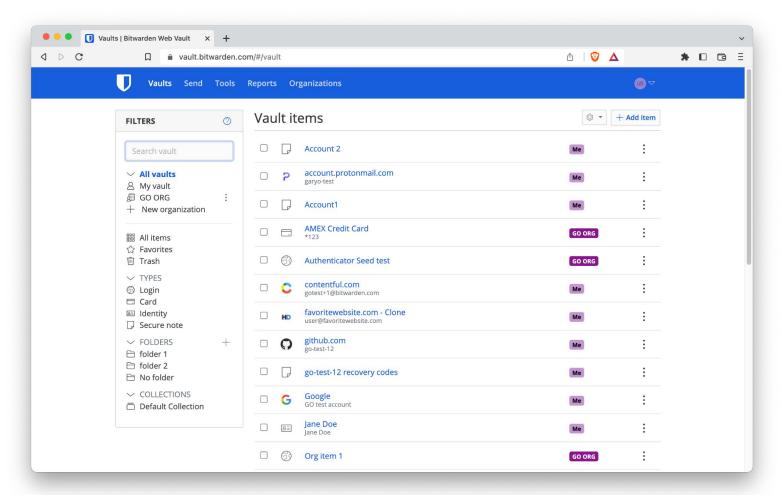

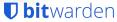

# **Bitwarden Architecture**

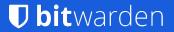

## Bitwarden Clients and Bitwarden Cloud / Server

### All Vault data end-to-end encrypted with zero knowledge

**Bitwarden Clients** >--

Mobile

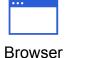

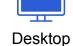

CLI

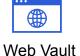

Bitwarden server

Cloud or self hosted

## Individual Vault on account creation

Adjustable with enterprise policies

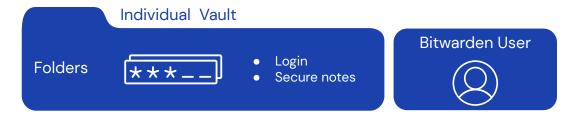

Desktop

All Vault data end-to-end encrypted with zero knowledge

Browser

**Bitwarden Clients** 

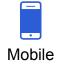

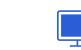

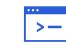

CLI

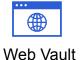

Bitwarden server

Cloud or self hosted

# Organization Vaults, Collections, Groups

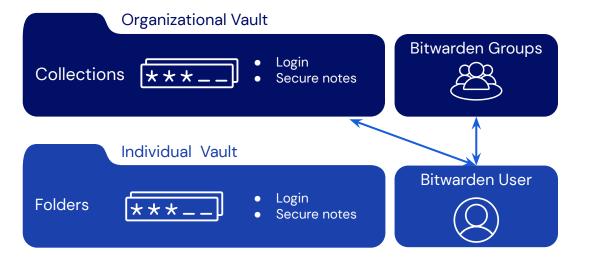

### All Vault data end-to-end encrypted with zero knowledge

**Bitwarden Clients** 

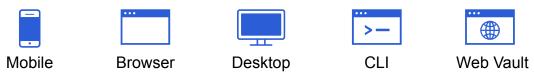

# Integrating with Directory Services

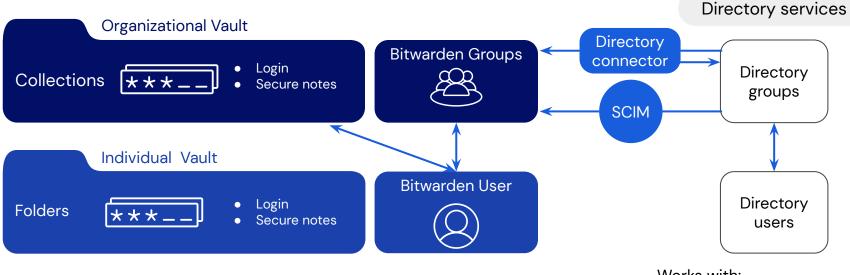

Works with:

- Active Directory
- Azure Active Directory
- G-Suite (Google)
- Okta
- OneLogin
- Any LDAP-based directory

# Bitwarden Client, Vault, and Server Architecture

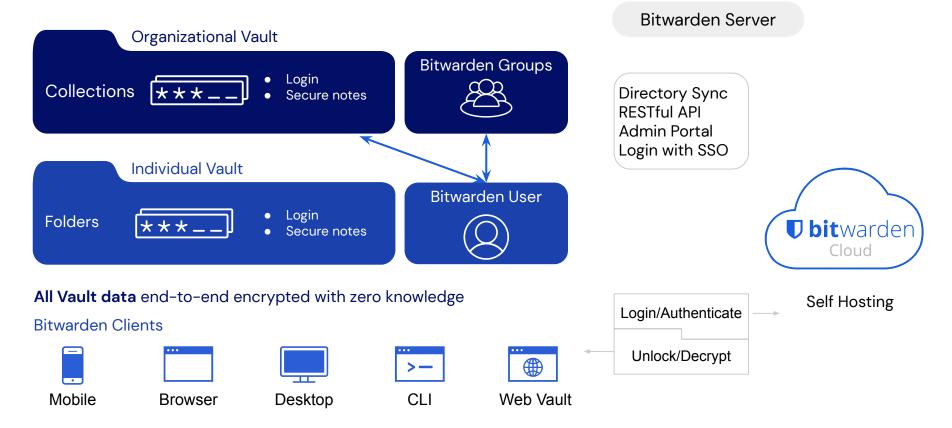

# Bitwarden Architecture - Login and Decryption

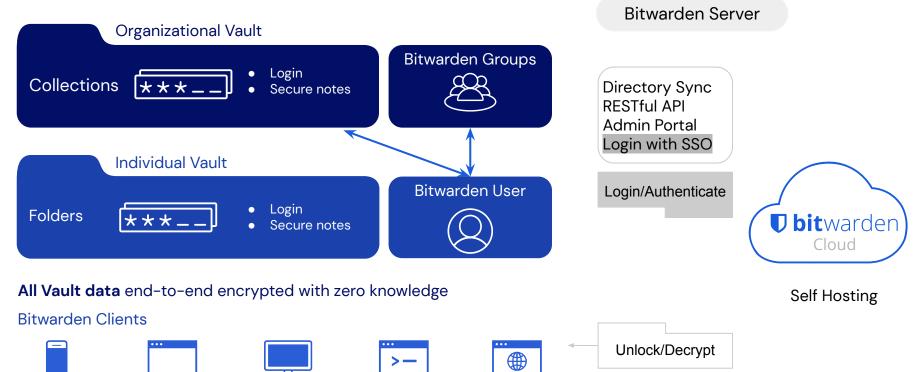

Web Vault

CLI

Mobile

Browser

Desktop

# Administrative Portal for management

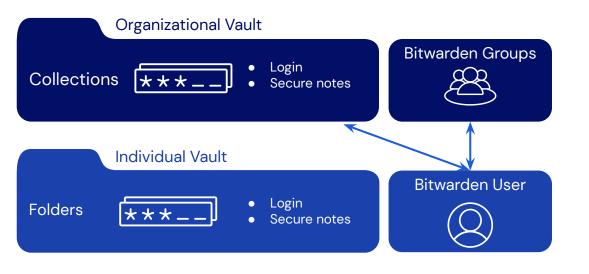

All Vault data end-to-end encrypted with zero knowledge

**Bitwarden Clients** 

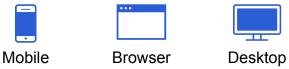

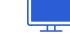

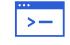

CLI

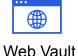

Admin Portal

- Manage -
  - People \_
  - Collections
  - Groups -
  - Policies -
  - Single Sign-On \_
  - Event Logs -
  - Tools
    - Import Data \_
    - Export Vault \_
- Reports
  - Exposed, Reused, Weak Passwords
  - **Unsecured Websites** -
  - Inactive 2FA \_
- Settings
  - Subscription, Billing

# Bitwarden for Business AND Personal use

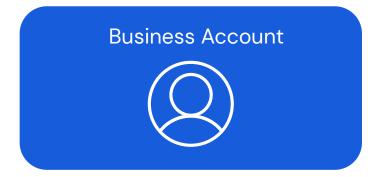

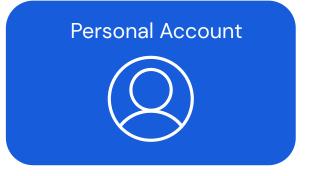

# Business users have Organization and Individual Vaults

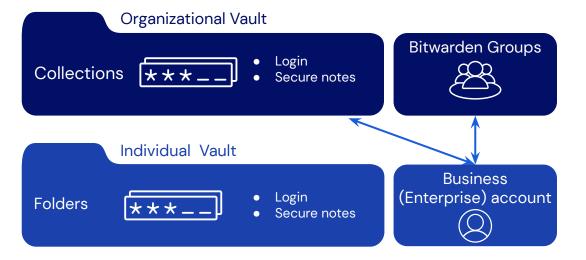

### All Vault data end-to-end encrypted with zero knowledge

**Bitwarden Clients** 

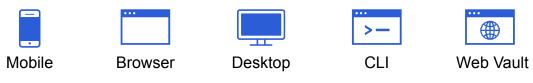

# Add a Personal Account and optional Family Vault

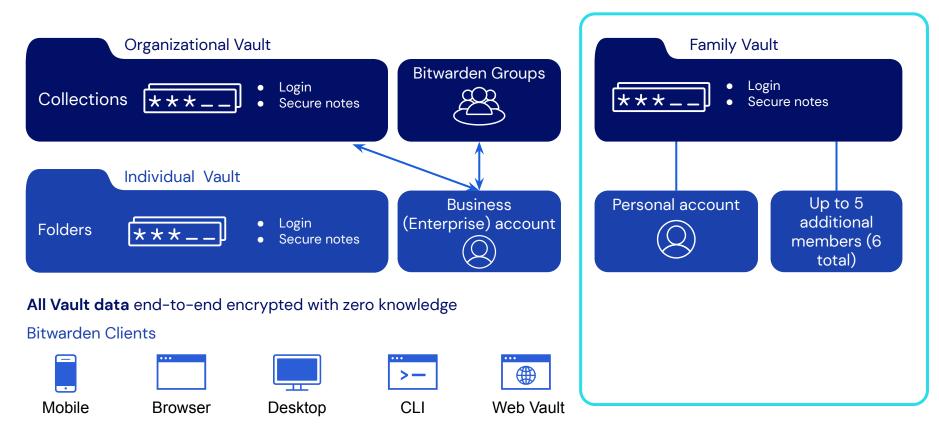

## Use different emails for business and personal

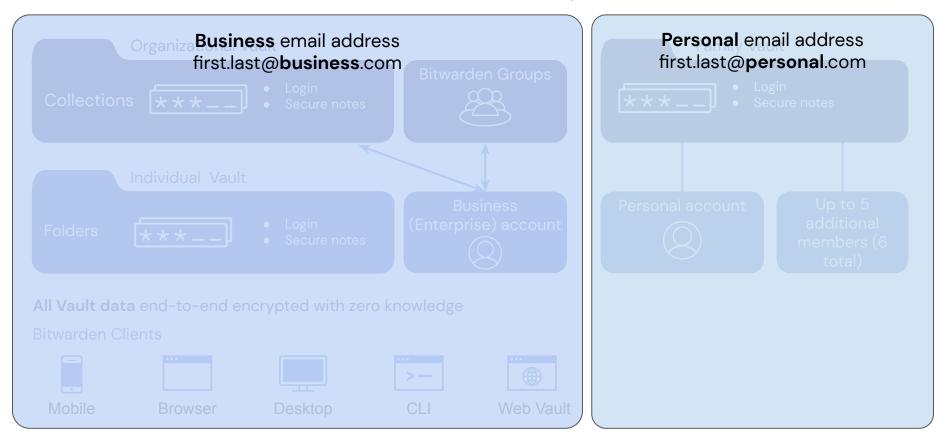

# Each account can have Organization and Individual Vaults

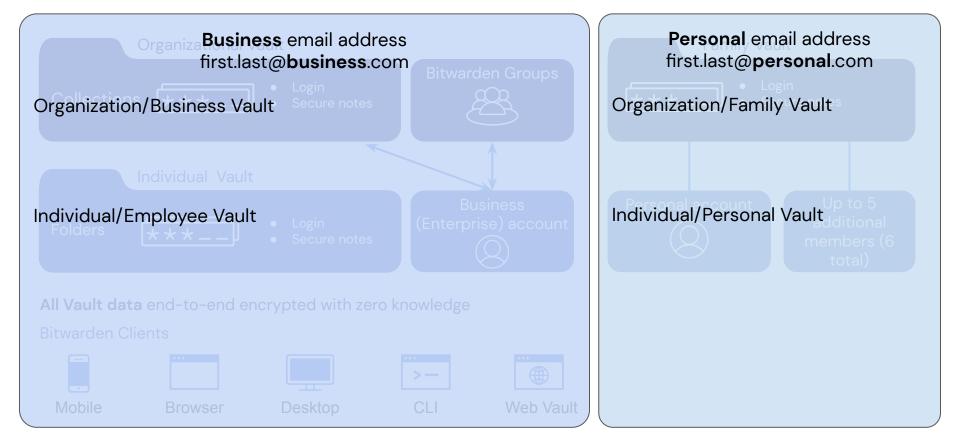

## Use Account Switching to toggle between accounts

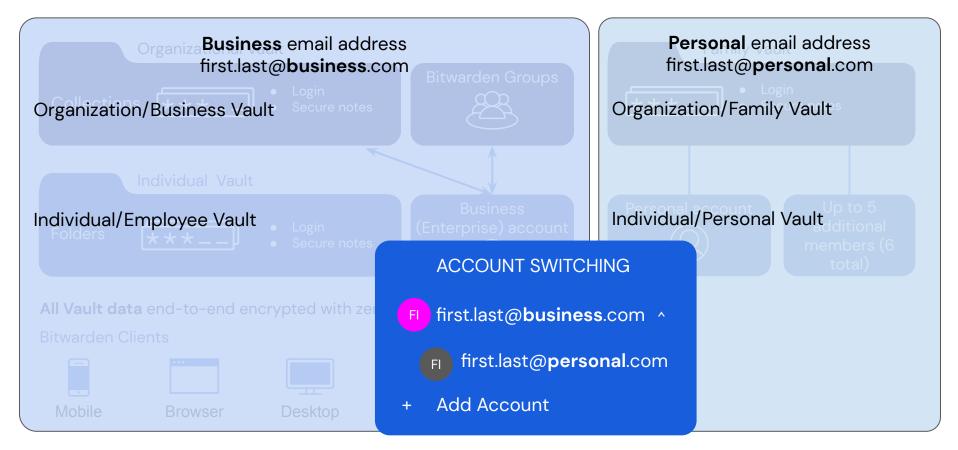

# What is the best way to share passwords?

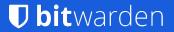

But the basic approach lacks scale

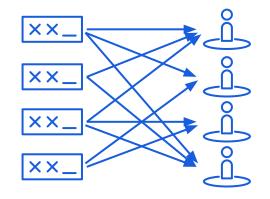

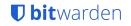

# Sharing with collections

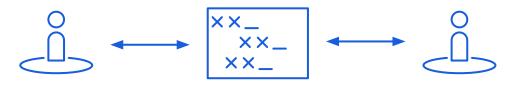

Collections scale within an organization

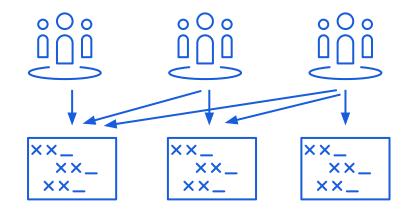

# Sharing with collections

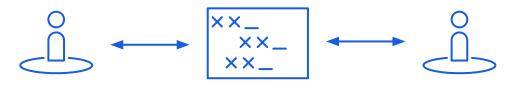

Collections scale within an organization

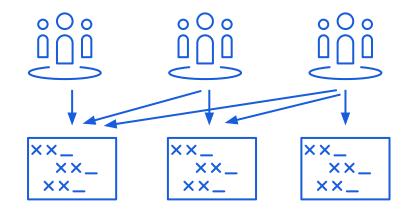

# Secure scalable sharing with groups and collections

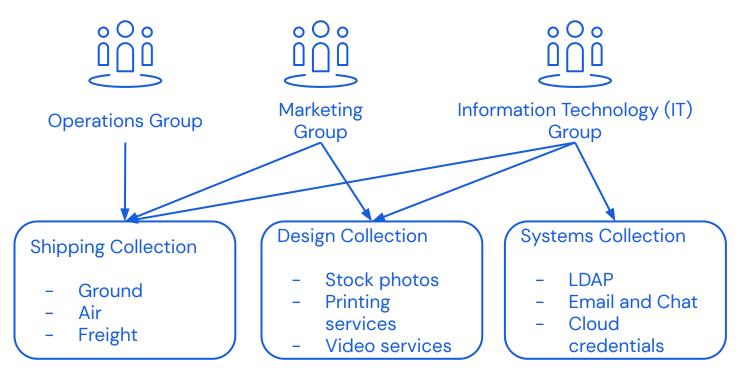

# A few Apple-specific tips

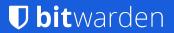

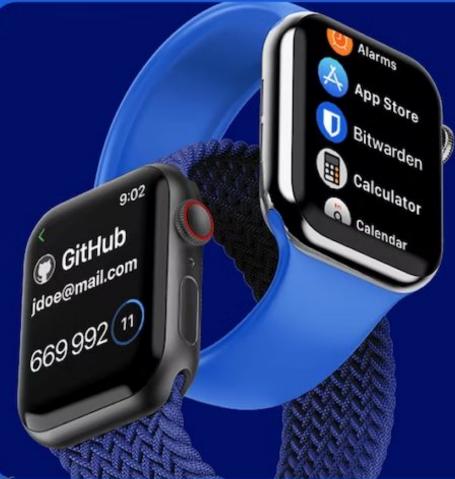

# Bitwarden on Apple Watch

Set Bitwarden to the default for iOS browsers instead of Keychain

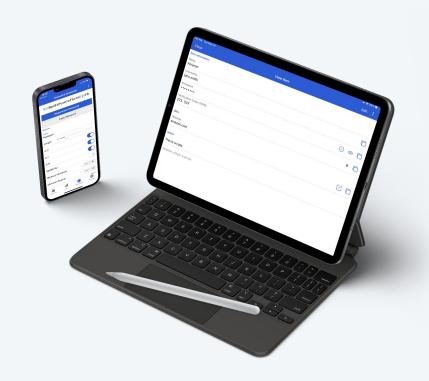

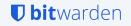

# Desktop options

Start, close, and minimize to menu bar is Mac specific, and helps clean up the Dock

### $\sim$ APP SETTINGS (ALL ACCOUNTS)

Show menu bar icon Always show an icon in the menu bar.

Minimize to menu bar
When minimizing the window, show an icon in the menu bar instead.

Close to menu bar When closing the window, show an icon in the menu bar instead.

Start to menu bar When the application is first started, only show an icon in the menu bar.

Start automatically on login Start the Bitwarden desktop application automatically on login.

Always show in the Dock Show the Bitwarden icon in the Dock even when minimized to the menu bar.

Allow browser integration Used for biometrics in browser.

### Require verification for browser integration

Add an additional layer of security by requiring fingerprint phrase confirmation when establishing a link between your desktop and browser. This requires user action and verification each time a connection is created.

### Allow DuckDuckGo browser integration

Use your Bitwarden vault when browsing with DuckDuckGo.

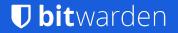

# Desktop Application can remain in locked state for browser/biometrics

# DuckDuckGo Browser

Bitwarden is the first password manager to launch with the new DuckDuckGo browser (beta for Mac)

| Sign in to GitHub · C             | GitHub × +    |            | ø |
|-----------------------------------|---------------|------------|---|
| $\leftrightarrow$ $\rightarrow$ G | Φ             | github.com |   |
|                                   | Username or e | <i>P</i>   |   |

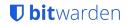

# Keyboard Shortcuts!

# Autofill passwords with a simple hotkey

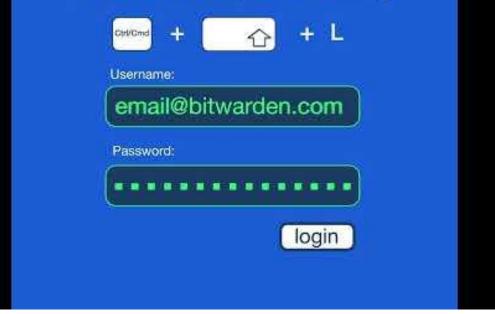

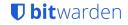

# Extra bonus - Bitwarden Send

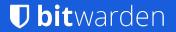

# **Bitwarden Send**

End-to-end encrypted sharing with anyone!

Transmit text or files in a snap!

| • • • I Send   Bitwarden Web Vault × +                                                                                                    |    | ~ |
|----------------------------------------------------------------------------------------------------|----|---|
|                                                                                                    | ٦  | Ξ |
| NEW SEND                                                                                                    | ×  |   |
| F Name A friendly name to describe this Send. What type of Send is this? C File C Text Text                                                                            |    |   |
| The text you want to Send.  When accessing the Send, hide the text by default  SHARE Copy the link to share this Send to my clipboard upon save.  OPTIONS  Save Cancel | .6 |   |
|                                                                                                    |    |   |

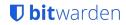

Thank you! Q&A

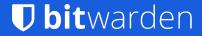

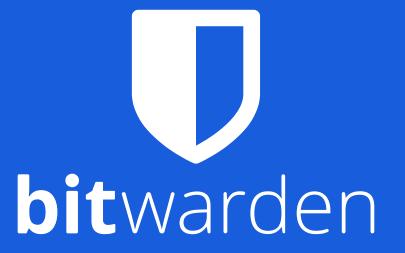